# **QLIKVIEW, UN CASO PRÁCTICO PARA LA INTEROPERABILIDAD Y CONVERGENCIA ENTRE VARIOS SISTEMAS**

#### *Orlando Adrián Chan May*

Tecnológico Nacional de México/Instituto Tecnológico Superior del Sur del Estado de Yucatán *oacmay@hotmail.com*

#### *Jimmy Josue Peña Koo*

Tecnológico Nacional de México/Instituto Tecnológico Superior del Sur del Estado de Yucatán *jimjpk@hotmail.com*

#### *Cinthia del Carmen Balam Almeida*

Tecnológico Nacional de México/Instituto Tecnológico Superior del Sur del Estado de Yucatán *cinthia\_220880@hotmail.com*

### **Resumen**

Este trabajo tiene como objetivo demostrar la conectividad entre dos sistemas de información que sirven como repositorios para una empresa, pero que se encuentran dispersos. El primero, consistió en un punto de venta desarrollado en SQL Server en el sistema Windows y; el segundo, fue para administrar una rentadora de videos, en MySQL Server sobre Ubuntu. Como primera etapa, se desarrollaron ambos sistemas tomando como base la metodología cascada. Seguidamente, se procedió a implementar la herramienta QlikView, mediante las etapas de definición de objetivos, análisis de aplicaciones actuales y, evaluación de la ejecución. Lo anterior, produjo resultados de la convergencia e interoperabilidad de los sistemas de información como una necesidad actual que demandan las empresas o cualquier organismo, resolviendo problemas de interconexión y homologación de información en un escenario actual. En otras palabras, se demostró la utilidad de QlikView como una plataforma de desarrollo y construcción de aplicaciones interactivas en el ambiente de inteligencia de

negocios para reducir impactos negativos como el manejo inconveniente de la información, tiempo de procesamiento y problemas de actualización. Por otro lado, se presenta como una alternativa para mejorar el proceso de administración de datos y ayudar en la correcta toma decisiones.

**Palabra(s) Clave:** Conectividad, Fuentes de datos, Homologación, Interconexión.

# *Abstract*

*The objective of this work is to demonstrate the connectivity between two information systems that serve as repositories for a company, but that are dispersed. The first consisted of a point of sale developed in SQL Server on the Windows system and; the second was to manage a video rental, in MySQL Server on Ubuntu. As a first phase of development, both systems were developed with the waterfall methodology. Next, it was proceeded to implement the QlikView tool, through the stages of definition of objectives, analysis of current applications and evaluation of execution. The above, produced results of the convergence and interoperability of information systems as a current need demanded by companies or any organization, solving problems of interconnection and homologation of information in a current scenario. In other words, the usefulness of QlikView as a platform for developing and building interactive applications in the business intelligence environment as demonstrated to reduce negative impacts such as inconvenient handling of information, processing time and updating problems. On the other hand, it is presented as an alternative to improve the data management process and help in making correct decisions.*

*Keywords: Connectivity, Data sources, Homologation, Interconnection.*

# **1. Introducción**

El constante cambio que tienen las tecnologías de la información en relación a los datos que registra una empresa, el hardware, producto de la inversión constante y el cambio de paradigmas sobre la importancia que tiene la infraestructura de tecnología de Información, ha sido la columna vertebral de toda organización, sobre todo cuando la demanda de algún producto o servicio deriva

de la creación de nuevas instancias, incrementando tanto el capital humano como el equipo necesario. Según Soto y Cuervo [2009, p.129], "la finalidad que se persigue con ello es enfatizar los procesos de negocio para conseguir arquitecturas más ágiles y flexibles, adaptables a los continuos cambios que se producen en los mercados en los que las organizaciones desarrollan su negocio". De manera similar, Zapata, Toro y Marín [2011, p. 68], mencionan que "hoy en día, los sistemas de información se utilizan ampliamente al interior de las empresas para la gestión de la información, pero, usualmente, el desarrollo de estos sistemas y sus bases de datos se realizan de manera aislada, generando inconvenientes a la hora de intentar compartir los datos y las funciones entre ellas". Así, cuando el resultado de este crecimiento requiere de una conectividad y convergencia no de un solo sistema, sino de varios que interactúan entre sí, es donde el crecimiento se encuentra limitado al no poder detectar los puntos ciegos de control de la información, sobre todo cuando se tienen los datos actuales, pero estos no son debidamente representados con cantidades significativas.

Además, como señala Pérez [2014], a medida que las tecnologías de la información (TI) se introducen en la sociedad, se han establecido diversos estándares internacionales produciendo el fenómeno denominado Interoperabilidad, que es la habilidad de un sistema para intercambiar información con otros sistemas. También, como menciona Ramírez [2008], la tendencia a la convergencia hacia sistemas electrónicos y automatizados ya no es una novedad, en la actualidad se está viviendo una realidad global que abarca diferentes aspectos de la vida cotidiana. Desde la explosión de la televisión, la telefonía, las aplicaciones móviles y el internet se han venido originando sucesos en la historia de las telecomunicaciones que han marcado de una forma positiva los ámbitos en donde operan.

Es por lo mencionado con anterioridad, que la gestión de la información debe de llevarse de manera ordenada, tratando no solamente de presentar los datos adquiridos o la representación que estos puedan tener, sino "encontrar la interoperabilidad entre diferentes aplicaciones, donde la información se encuentra dispersa en diferentes sitios, construyendo un modelo que brinde una línea de acción conveniente, y evitando la duplicidad de los mismos" [Martín, 2015, p. 292], manteniendo la seguridad y reduciendo posibles riesgos al encontrar factores claves que sirvan de indicadores para aprovechar la oportunidad del mercado actual, incrementando la inteligencia en los negocios por medio de la administración de los sistemas y el desarrollo, como el uso de aplicaciones que demuestren posibles tendencias y resultados actuales en tiempo y lugar.

La problemática principal de las organizaciones se debe a los cambios tecnológicos, tanto en software como en hardware, lo que obliga a la capacitación constante del personal para adaptarse a estos nuevos enfoques de desarrollo. De esta manera, con el paso del tiempo una empresa puede tener diversos sistemas, principalmente, bases de datos, que le ayudan en la gestión de su información. Sin embargo, conforme crece, éstos, pueden desarrollarse en diversos gestores y lenguajes de programación completamente independientes.

El problema resultante como consecuencia natural de lo anterior, es la incompatibilidad, la redundancia, el tiempo de procesamiento y respuesta, así como diversas anomalías que impiden la toma de decisiones precisas para el bien de las empresas.

En la siguiente investigación se presenta una manera de solucionar la problemática antes mencionada, sobre todo, en el sentido de la conectividad y homogeneidad. Para esto se trabajó con dos sistemas de información, un punto de venta y una rentadora con sistemas gestores de bases de datos diferentes, así como en sistemas operativos heterogéneos. También, se trabajó con la herramienta QlikView, que consiste en una plataforma de inteligencia de negocios para todo tipo de usuarios de una empresa u organización. Con QlikView se pueden analizar datos y descubrir cosas, además, permite formular y responder preguntas propias de una empresa, así como seguir un propio camino de investigación e indagación en los datos. Por último, permite a varios usuarios llegar a decisiones importantes de manera conjunta.

En otras palabras, QlikView, permite "relacionar" sistemas diferentes, a través de datos comunes como puede ser un identificador y con ello administrar de manera integral los datos de una empresa, con lo cual es capaz de generar nuevas vistas

de la información al instante. Además, QlikView comprime los datos y los mantiene en la memoria, donde están disponibles para una exploración inmediata por múltiples usuarios. Para aquellos conjuntos de datos demasiado extensos como para tenerlos en memoria, QlikView conecta directamente con la fuente de datos a utilizar. Se decidió utilizarlo porque ofrece una excelente experiencia asociativa en la totalidad de datos utilizados para el análisis, e independientemente de dónde se almacenen. Los usuarios pueden comenzar por cualquier punto e ir a donde deseen; no se ven limitados por unas rutas de exploración predefinidas.

Otro aspecto para trabajar con la herramienta es debido a que el mercado de inteligencia de negocios ha crecido en los últimos diez años por un aumento en inversión de este tipo de plataformas en el mundo, y, en el año 2015, resultó bien posicionado entre diversas aplicaciones líderes en inteligencia de negocios quedando en segundo y en primer lugar en una encuesta realizada por IT Central Station como la herramienta más popular para la inteligencia de negocios.

# **2. Metodología**

Para lograr el objetivo principal de esta investigación, fue necesario implementar dos metodologías:

- La primera, fue para el desarrollo de las aplicaciones de punto de venta y rentadora de videos, a través de la metodología de cascada, que incluye las etapas siguientes: análisis de requerimientos, diseño, codificación y pruebas del sistema, Pressman [2002].
- La segunda metodología utilizada, fue la implementación de QlikView, en donde sus fases principales fueron definición de objetivos, análisis de aplicaciones actuales, sistemas gestores de bases de datos (BD), sistemas operativos, aplicaciones de apoyo, herramientas de apoyo, análisis y evaluación de resultados.

#### **Metodología de desarrollo de los sistemas de información**

McConnell [1997], asevera que, en un modelo en cascada, un proyecto progresa a través de una secuencia ordenada de pasos partiendo del concepto

inicial del software hasta la prueba del sistema. El proyecto realiza una revisión al final de cada etapa para determinar si está preparado para pasar a la siguiente etapa, de lo contrario se mantiene en la actual.

Para conceptos de descripción y demostración de los resultados obtenidos en cada fase, se presenta el sistema de punto de venta en SQL Server, aunque de manera similar, se desarrolló el sistema para la rentadora, pero, en MySQL Server:

- Análisis de requerimientos del usuario:
	- $\checkmark$  Mantener un control de entrada y salida de mercadería.
	- $\checkmark$  Llevar un inventario de cada uno de los proveedores.
	- $\checkmark$  Agilizar y realizar el cobro exacto de cada producto.
	- $\checkmark$  Registrar los diferentes artículos que proveen a la tienda y el stock de éstos.
	- $\checkmark$  Registrar las facturas generadas.
	- $\checkmark$  Mostrar y registrar un listado para saber el consumo de los artículos.
	- $\checkmark$  Facilitar el uso del software.
	- $\checkmark$  Rápido acceso a la información.
	- $\checkmark$  Restringir el acceso, solo para usuarios autorizados.
	- $\checkmark$  Realizar búsquedas de la información registrada mediante diversos filtros.
	- $\checkmark$  Mostrar las operaciones disponibles según los privilegios del usuario.
- Diseño: Como resultado de los requerimientos se procedió al modelado del sistema, resultando el diagrama de casos de usos principal presentado en la figura 1.

También, en esta etapa se desarrolló el sistema de base de datos que ofrece el soporte para los formularios de interacción con el usuario, como puede observarse en la figura 2.

Además, se diseñaron los formularios principales para interactuar con dicho sistema. La figura 3 muestra la vista para el módulo de ventas. De manera similar, se diseñaron las vistas para los productos, usuarios, entre otros.

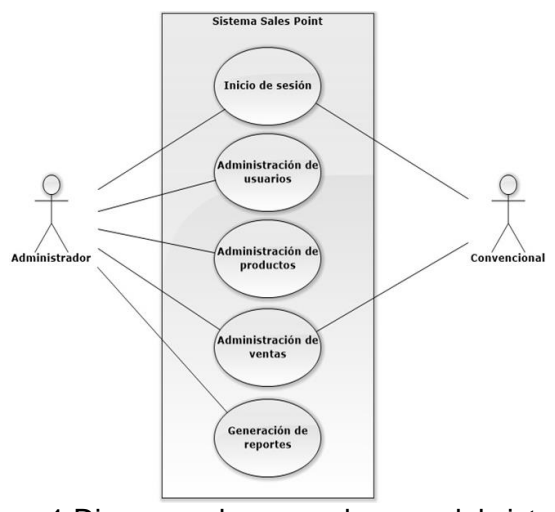

Figura 1 Diagrama de casos de usos del sistema.

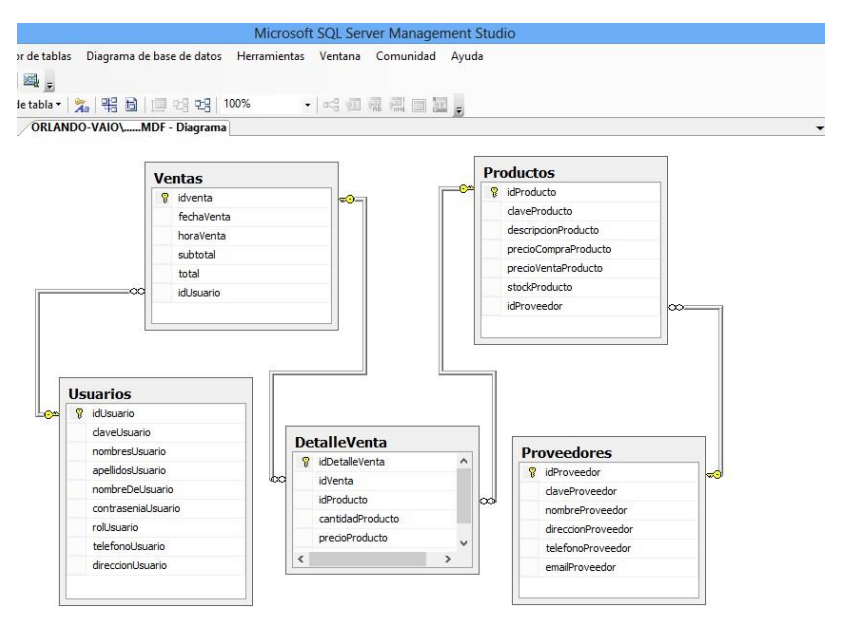

Figura 2 Diagrama del modelo relacional de la Base de Datos.

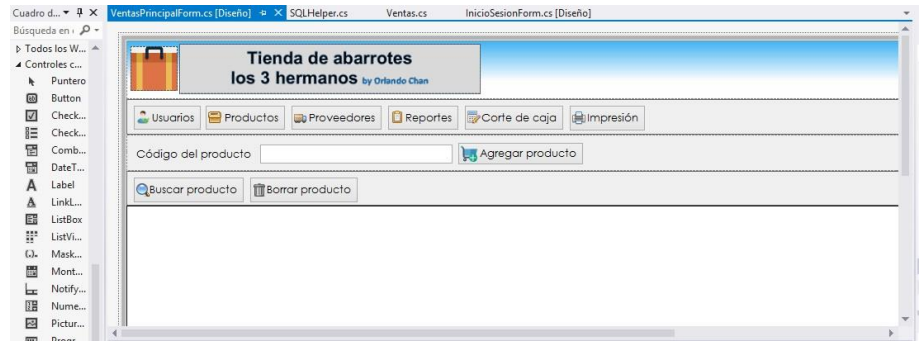

Figura 3 Vista del formulario de ventas.

**Pistas Educativas Vol. 39 -** *ISSN: 2448-847X Reserva de derechos al uso exclusivo No. 04-2016-120613261600-203 http://itcelaya.edu.mx/ojs/index.php/pistas*

 Codificación y pruebas: En esta etapa se utilizó la programación en capas, donde se implementaron las capas de datos, entidades, negocios, funciones y conexión. La figura 4 presenta un segmento de código de la capa de entidad para el módulo de ventas, además se muestran las capas completas que constituyen el sistema. Las pruebas se llevaron a cabo con las sentencias principales de agregar, actualizar, eliminar y búsqueda de datos dentro del sistema.

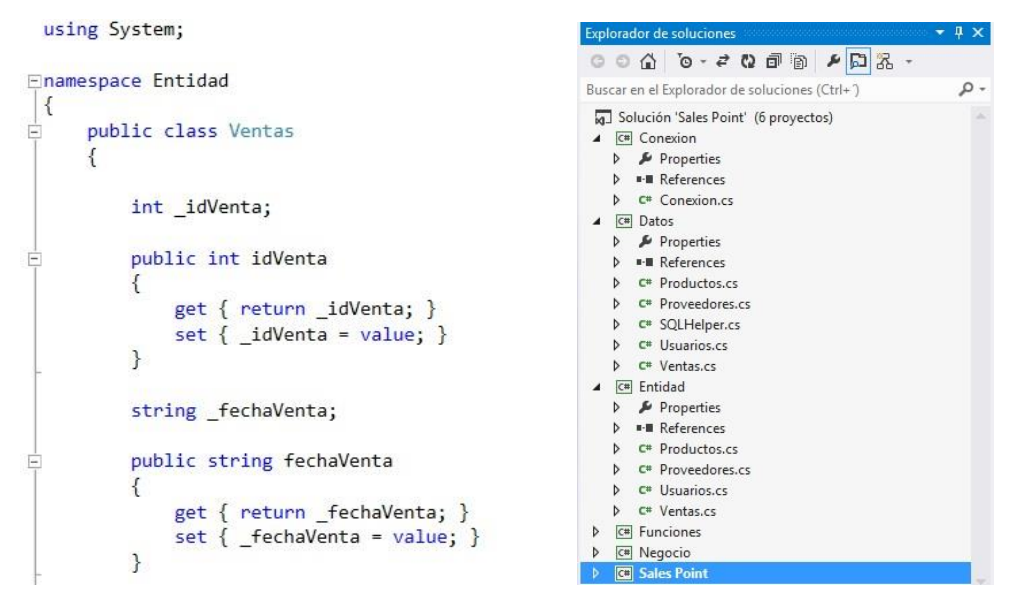

Figura 4 Fragmento de código de ventas y capas de programación del sistema.

### **Metodología de implementación de QlikView**

Como punto de partida se llevó a cabo la simulación del software QlikView(2017), cubriendo las actividades importantes para los sistemas de información antes mencionados, partiendo de la arquitectura que se presenta en la figura 5. Por lo tanto, se tiene información por parte de los comercios, en sistemas completamente heterogéneos lo cual implica que la información se tenga en diferentes gestores de base de datos, así como en aplicaciones desarrolladas en otras plataformas, en este estudio, se trabajó con SQL Server, Visual C# y MySQL. Por ello es sumamente importante que los datos ingresados se integren para llevar a cabo la interpretación de la información y así tomar decisiones sobre las posibles líneas de acción a implementar.

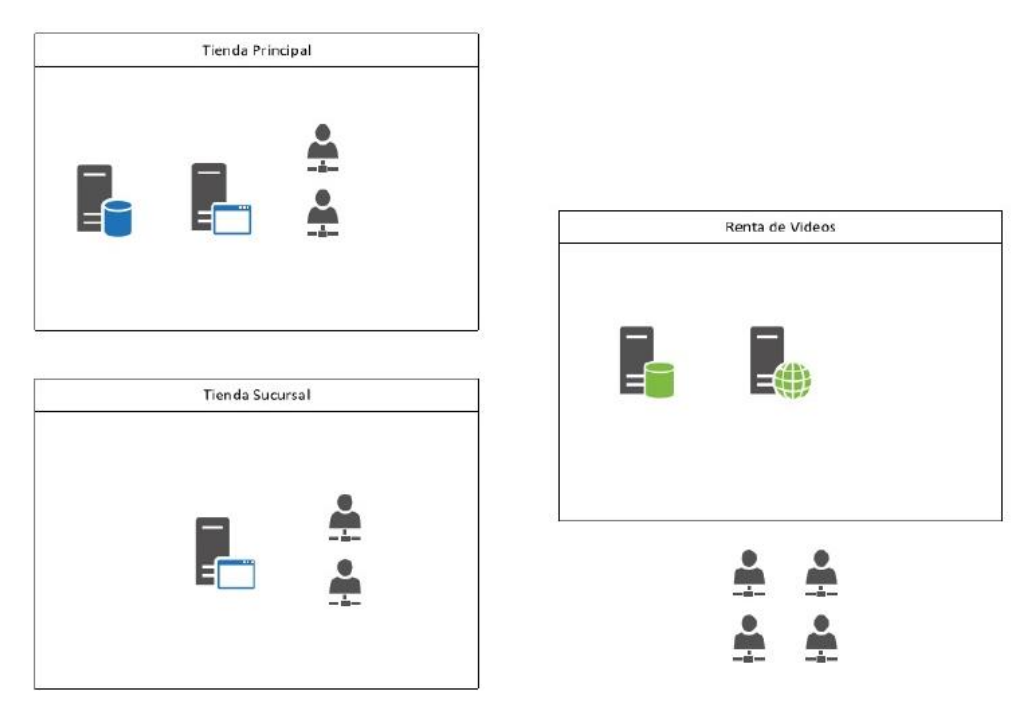

Figura 5 Arquitectura actual.

De esta manera, se llevó a cabo un análisis sobre el uso de la información, por medio de hojas de Excel, archivos de texto y bases de datos, obteniendo como consecuencia, lo que presenta Caro [2013], en su trabajo, donde señala que la información no es selectiva y no se realiza un uso eficiente de los recursos de cómputo y comunicaciones involucradas, siendo evidente la falta de un modelo de interoperabilidad y un estándar que resulte de manera transparente al usuario y le brinde un entorno amigable, donde el manejo de la información sea flexible. También, se carecía de interpretación y funcionalidad alguna, requiriendo implementar acciones que dieran paso a la generación de resultados y así poder evaluarlos, para lo cual se definieron varias etapas del proceso las cuales se presentan en figura 6:

- Definición de objetivos. Se especificaron los datos que se quieren adquirir con la información registrada en el sistema en cuanto al giro que tiene el negocio, encontrando los siguientes:
	- $\checkmark$  Tienda (Principal y Sucursal): cantidad de productos con mayor demanda; tiempo o periodo de mayor venta y estrategias para ofertar productos.
- $\checkmark$  Renta de Videos: películas con mayor demanda por género y actor: periodos de promoción estratégicos para la venta y renta; número de ejemplares requeridos y número de clientes en días de promoción.
- $\checkmark$  Así como también se pretende obtener la siguiente información: número de clientes registrados por cada comercio; cantidad de ventas y/o ganancias obtenidas y períodos de venta con mayor cartera de clientes.

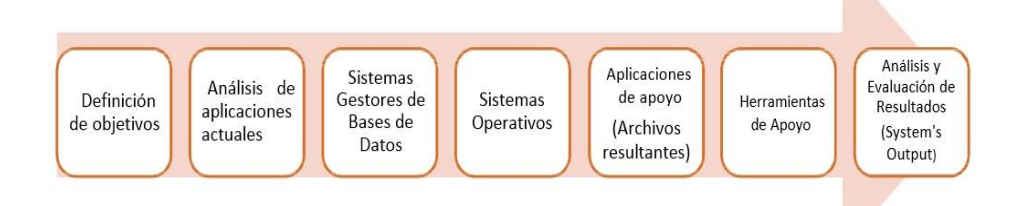

Figura 6 Fases del proceso de desarrollo para la interoperabilidad de sistemas.

 Análisis de Aplicaciones Actuales. La aplicación de punto de venta se desarrolló en la plataforma .Net teniendo como Sistema Gestor de Base de Datos SQL Server, sin embargo, conforme fue creciendo la demanda de los servicios, se abrieron nuevas sucursales, así como, un servicio de renta de video el cual se encuentra implementado en el sistema operativo Linux, facilitando la operatividad y explotando el uso de software libre. "Los procesos actuales para determinar datos históricos sobre información estadística es una labor sumamente extenuante por parte del personal" Durán [2013, p. 171], ya que se requiere de herramientas externas como múltiples hojas de Excel, donde la información se va registrando periódicamente, resultando que la integración de ésta implique semanas para su análisis, con una carencia en cuanto al significado de los datos, perdiendo muchas horas de recolección, importación y exportación en los diferentes gestores de bases de datos, cuando se podría agilizar mediante un software específico; ambas aplicaciones proveen al representante del negocio reportes con estructuras diferentes y archivos de diferentes tipos, siendo estos: XML, Excel, tif y pdf.

- Sistemas Gestores de Bases de Datos. Se hace uso de dos sistemas gestores de bases de datos: SQL Server y MySQL, teniendo compatibilidad entre ambos, sin embargo, en la tienda principal y sucursal las bases de datos se encuentran conectadas, pero en el negocio de la renta y compra de videos la base de datos no tiene conexión alguna con los demás comercios, aun teniendo datos de clientes activos en ambos negocios, recurriendo al uso de exportación de archivos en MySql como de hojas de Excel generadas por la misma aplicación.
- Sistemas Operativos. Se tiene instalado en la tienda principal, así como en la sucursal Windows 10 con su respectiva licencia, y en la tienda de video, el sistema Linux, siendo dos sistemas por completo diferentes, así mismo, este último lleva a cabo las operaciones en un ambiente web y la tienda en una aplicación de escritorio.
- Aplicaciones de apoyo (archivos resultantes). El sistema de punto de venta, así como el de video permite al usuario exportar reportes sobre el registro de las ventas y movimientos generados en un determinado día, éste reporte es un archivo con extensión CVS de Excel, el cual sirve como base de datos para importarlo en algún sistema para el análisis y obtención de resultados probabilísticos.
- Herramientas de apoyo. Una vez que los datos son exportados, se procede a desarrollar los archivos de conexión con la base de datos de la sucursal con el negocio de la renta y venta de videos por única vez. Para ello, los datos en el sistema de video se encuentran almacenados en MySQL y el SGBD que maneja el punto de venta se encuentra en SQL Server. Como primer paso se deben descargar los conectores ODBC que se encuentran en la página de MySQL y seleccionar el correspondiente al sistema operativo ya sea de 32 o 64 bits, para que estos sirvan de conexión entre la aplicación a utilizar y la información registrada.
- Análisis de herramientas. Para finalizar, se llevó a cabo un análisis sobre los posibles sistemas o herramientas de apoyo a utilizar para la interoperabilidad de la información, obteniendo resultados en el ámbito de

la inteligencia de los negocios, siendo QlikView, el mejor posicionado según el estudio de Gartner líderes en Business Intelligence, López (2012), como se puede apreciar en la figura 7.

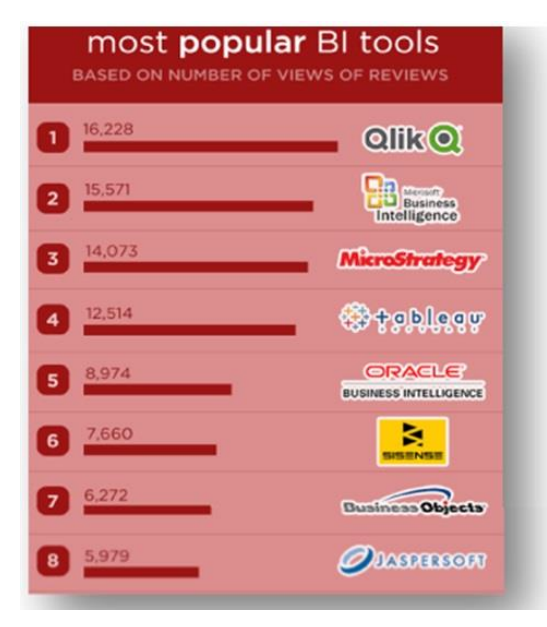

Figura 7 Herramientas BI más populares.

Después de desarrollar las etapas anteriores, se llevó a cabo el experimento con la herramienta QlikView, buscando mayores beneficios, buenas y claras visualizaciones fáciles de entender, diseños agradables, exploraciones libres de forma asociativa con búsquedas inteligentes y conexión con diferentes orígenes de datos, como se puede observar en la figura 8. Lo anterior, ha convertido a Qlik en una plataforma de desarrollo y construcción de aplicaciones interactivas e intuitivas de fácil y rápido manejo, lo que ha permitido mejorar el proceso de descubrimiento de datos y de toma de decisiones.

Una vez instalado el conector ODBC para MySQL, se debe crear un nombre de origen de datos. Por lo tanto, como se observa en la figura 9, se debe de acceder al Administrador de orígenes de datos ODBC.

Posteriormente, se creó un nuevo archivo, en las opciones de Qlikview, y se eligió la opción Archivo -> Editor de Script (o con la tecla abreviada CTRL+E). En la pestaña "Data", se seleccionó Database ODBC y se presionó el botón "Connect".

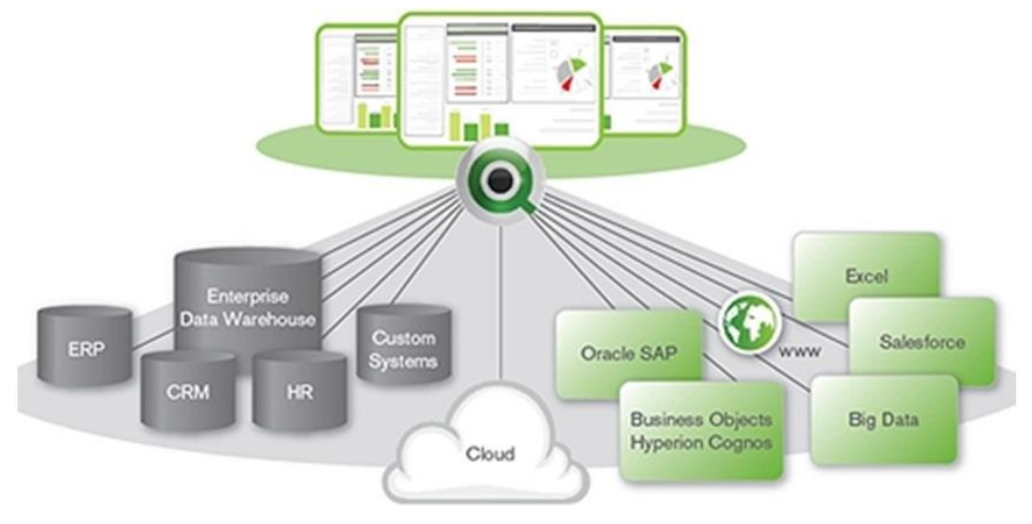

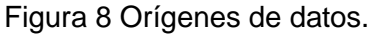

| DSN de usuario                                       |  |             | DSN de sistema                                                                                                    | Agrupación de conexiones |         | DSN de archivo |
|------------------------------------------------------|--|-------------|----------------------------------------------------------------------------------------------------|--------------------------|---------|----------------|
| Controladores                                        |  | Seguimiento |                                                                                                    |                          |         | Acerca de      |
| Los controladores ODBC instalados en su sistema son. |  |             |                                                                                                    |                          |         |                |
| Nombre                                               |  |             |                                                                                                    | Versión                  |         | Organización   |
| Microsoft Access dBASE Driver (".dbf, ".ndx, ".mdx)  |  |             |                                                                                                    | 14.00.7010.1000          |         | Microsoft Cor  |
| Microsoft Access Driver (".mdb, ".accdb)             |  |             |                                                                                                    | 14.00.7010.1000          |         | Microsoft Cor  |
| Microsoft Access Text Driver ("bt., ".csv)           |  |             |                                                                                                    | 14.00.7010.1000          |         | Microsoft Cor  |
| Microsoft Excel Driver ("xls, "xlsx, "xlsm, "xlsb)   |  |             |                                                                                                    | 14.00.7010.1000          |         | Microsoft Cor  |
| MySQL ODBC 5.2 ANSI Driver                           |  |             |                                                                                                    | 5.02.06.00               |         | Oracle Corpo   |
| MySQL ODBC 5.2 Unicode Driver                        |  |             |                                                                                                    | 5.02.06.00               |         | Oracle Corpo   |
| SQL Server                                           |  |             |                                                                                                    | 6.01.7601.17514          |         | Microsoft Cor  |
| <b>BS</b>                                            |  |             |                                                                                                    |                          |         |                |
|                                                      |  | Aceptar     | Un controlador ODBC permite a los programas habilitados para ello<br>obtener información de los orígenes de datos ODBC. Para instalar<br>controladores nuevos, utilice el programa de instalación del controlador.<br>Cancelar |                          | Aplicar | Avuda          |

Figura 9 Administrador de orígenes de datos.

Como resultado de estas acciones, se abrió un cuadro como se presenta en la figura 10, donde seleccionó la opción dsnMySQL. Se probó la conexión con el botón "Test Connection", y clic en el botón OK.Por último, con el botón "Select" que está debajo del botón "Connect" se seleccionaron las tablas para la generación de las consultas SQL de la base de datos.

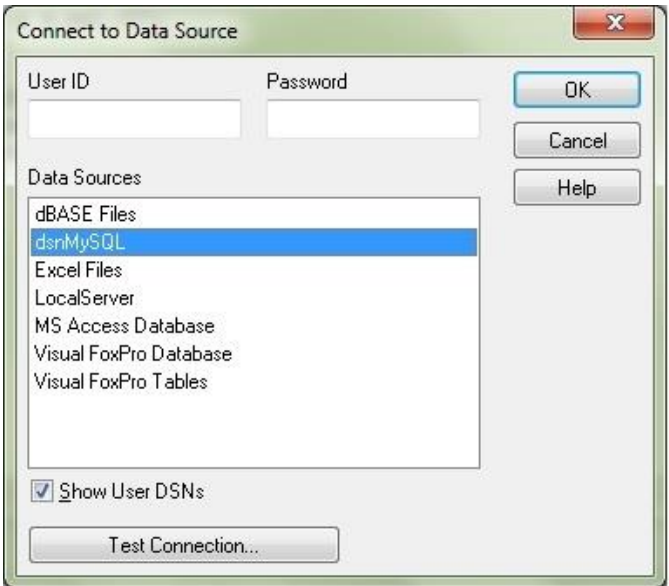

Figura 10 Conexión a la fuente de datos.

## **3. Resultados**

Al llevar a cabo el experimento, es decir, la configuración para enlazar la información de una terminal a otra mediante QlikView por medio de un objeto ODBC para la conexión con la base datos, se determinó que esta herramienta puede ser aplicable a diferentes dispositivos, así como también, brinda la capacidad de encriptar la información, mediante el uso de scripts y la implementación del acceso restringido, siendo parte de las opciones avanzadas del mismo software en cuanto a la duplicación y compresión de la información. De esta manera, como asevera Márquez [2015], para proponer protocolos de pruebas para una tecnología específica, es necesario el estudio de dicho objeto con el propósito de identificar los elementos fundamentales que componen los procesos a enfocar el trabajo. Adicionalmente, se puede configurar un mecanismo de seguridad de dos maneras distintas: puede incluirse en el script del documento QlikView, o puede configurarse mediante el uso de QlikView Publisher.

Una vez que la base de datos se importó, QlikView llevó a cabo las relaciones correspondientes entre los datos que se encuentran en algún esquema relacional de tablas que corresponden a otra base de datos para realizar la representación y análisis correspondiente, ejemplo de ello se puede apreciar en figura 11.

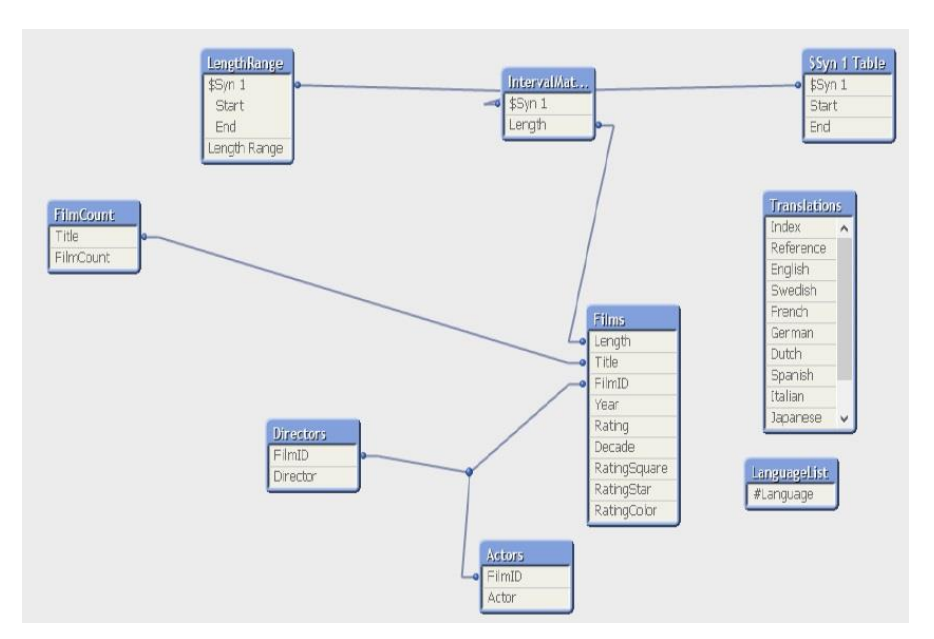

Figura 11 Vista de tablas importadas.

El análisis de la información se generó por medio de gráficas de acuerdo a la base de datos de punto de venta y el negocio de videos, así como también se establecieron relaciones con los clientes y se determinó en qué negocio es donde se obtienen más ventas y cuáles son las preferencias o productos más demandantes en ambos casos. Los resultados generados al realizar la conexión con la base de datos en conjunto con los archivos resultantes de la renta de video mediante la aplicación de QlikView, fueron producto de la convergencia, relación y la interoperabilidad de las aplicaciones presentadas, así como de los diferentes gestores de bases de datos utilizados.

La figura 12, permite observar una clasificación mediante los directores y títulos de diversos discos. De manera similar, en la figura 13, se muestra una segunda clasificación a través de los actores. Por último, en la figura 14, se presenta la información de las rentas realizadas, de una manera estructurada de acuerdo a las relaciones que el usuario desee, para analizar la información y compararla con datos históricos o actuales, obteniendo resultados en menor tiempo y representados de forma gráfica para el establecimiento de objetivos o nuevas líneas de acción, que hagan crecer a la empresa, mejorando sus productos y/o servicios actuales.

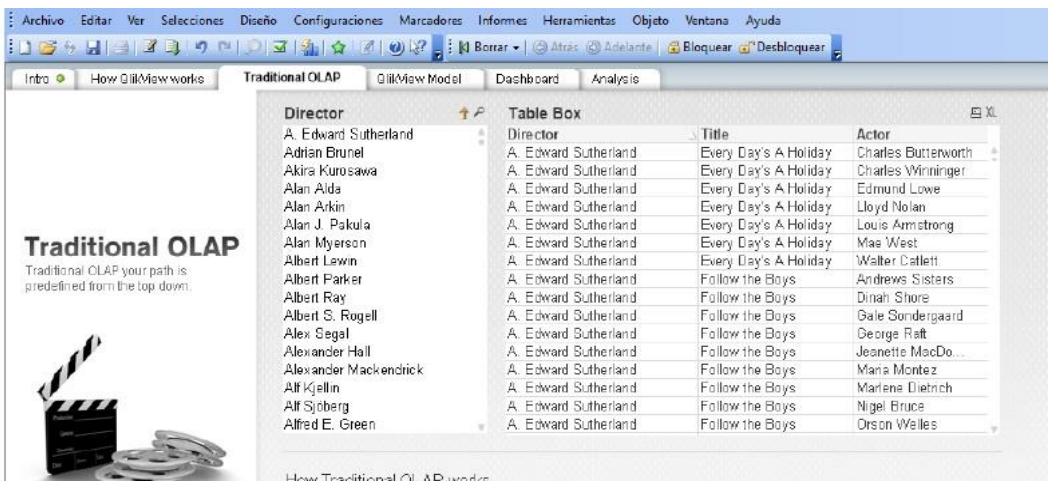

How Traditional OLAP works

.<br>With Traditional OLAP, your new gation path to analyze data is predefined. Usually<br>it is a top-down hierarchy, and in this model, it is defined as:

Director > Title > Actor

Make a selection in the box above and you will be directed from "Director" to "Title"<br>down to "Actor" automatically as predefined.

Also, in traditional OLAP, its data is stored as shown in the fable box (similar to<br>how cubes store data). There are repetitions of the same value, rather than storing<br>them once and making associations between them.

Traditional OLAP model<br>Lisers dril down to predefined pebis for<br>more information.

Traditional OI AP model

Figura 12 Clasificación por director y título.

#### : 1 2 → 日 日 2 3 | 9 → 0 立 2 1 9 3 | シ 2 | 3 | N Borrar → ① Atras ① Adelante | 3 Bloquear a Desbloquear | Intro C | How QlikView works | Traditional OLAP QlikView Model Dashboard Analysis  $P \otimes$  Actor: 4841  $P \otimes$  Title: 1736  $\overline{P}$ Director: 609 A Edward Sutherland  $\mathbf{B}$ . And Justice for All A. E. Anson  $\overline{1}$ 3 Godfathers Adrian Brunel  $\overline{1}$ Abbe Lane ł Akira Kumeowo 20 4 Clowns Abe Vigoda  $\overline{2}$ Abigail Cruttenden Alan Alda 5th Ave Girl  $\mathbf{1}$  $\mathbf{1}$ Alan Arkin 7 Women Ahner Biherman  $\overline{1}$ 3 Alan J. Pakula  $9 to 5$ Abraham Sofaer  $\overline{4}$ 3 Alan Myerson 12 Angry Men Adam Horovitz **QlikView model**  $\overline{1}$  $\overline{2}$ 13 Rue Madeleine Adam Williams Albert Lewin  $\overline{2}$  $\mathbf{1}$ :<br>QlikView's Associative model means<br>you can explore the data from a<br>variety of directions that you choose. Albert Parker 30 Years of Fun Addison Powell  $\overline{1}$ Albert Ray  $\overline{2}$ 40 Carats Addison Richards  $\lambda$ Albert S. Rogell 2 42nd Street Adele Jergens Alex Segal 1 200 Years in Sing Sing Adele Mara Alexander Hall 4 A-Haunting We Will Go Adeline de Walt Reynolds A Big Hand for the Little Lady Alexander Mackendrick  $\overline{z}$ Aria Kuznetzot **Alf Kiellin**  $\mathbf{1}$ A Bill of Divorcement Adia Kuznetzoff Alf Sinberg A Breath of Scandal Adolfo Celi  $\overline{2}$ Alfred E. Green B \_ A Christmas Carol Adolph Caesar  $\mathbf{1}$ How QlikView works Associative QlikView method Number of Movies over time 图-Start searching from any box above.<br>All three boxes are associated and<br>the navigation path is not predefined. Users can start finding internation<br>from a variety of directions. ED. All elements, in this case Director, 40 Title, & Actor, are somehow connected with each other. Therefore<br>you can start your search from any ä angle to find the information you are looking for. 1,990 1.951

Figura 13 Clasificación por actor.

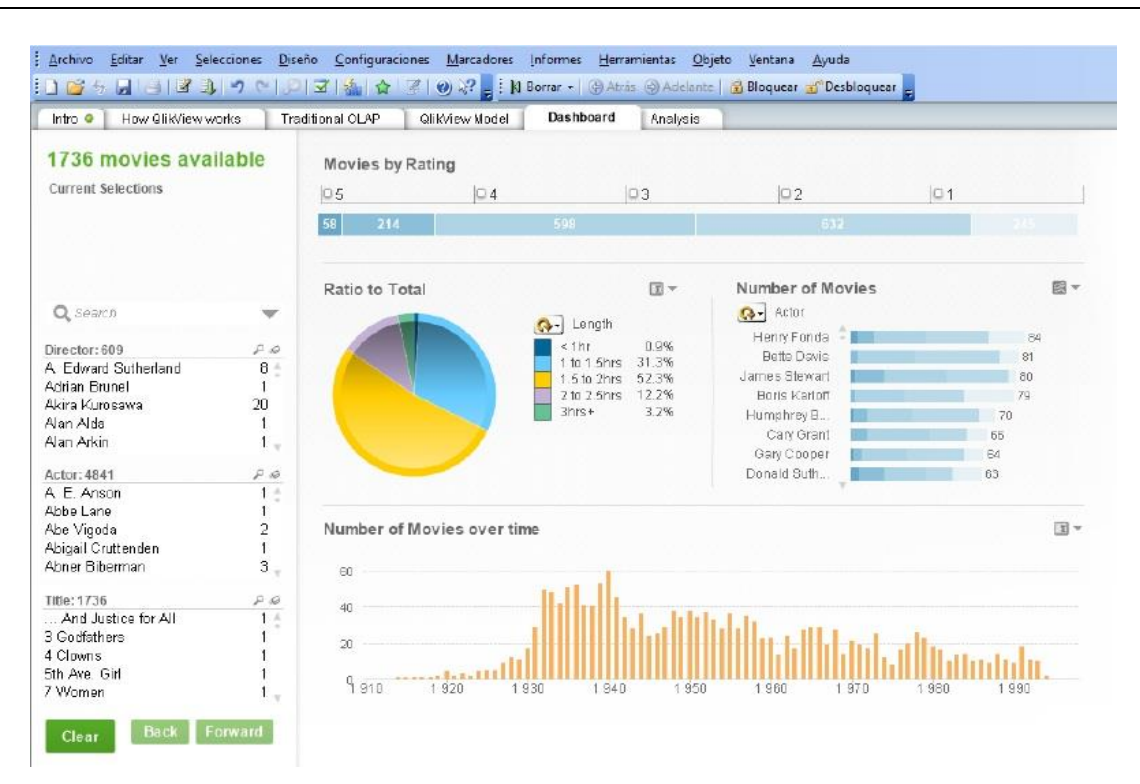

Figura 14 Comparativo de las rentas realizadas.

# **4. Discusión**

Después de llevar a cabo el experimento con QlikView, se demostraron algunos inconvenientes de trabajar con fuentes dispersas, mismos que se presentan a continuación:

- Pérdida de datos. Los repositorios pueden contener la misma información y al momento de realizar alguna actualización o eliminación de datos, se corre el riesgo de perderlos. Es lo que en base de datos se conoce como anomalías en las relaciones.
- Manejo de información incorrecto. En este punto se concuerda con las ideas de (Sandi y Cruz, 2017), quienes observaron que al tener acceso a varios repositorios, los usuarios pueden interactuar, extraer y subir información de otras bases de datos y en diferentes formatos, pensando que se trata de los mismos, aunque en realidad no es así.
- Tiempo excesivo de procesamiento. Se origina cuando los datos que se requieren para realizar las consultas y generar los reportes correspondientes se encuentran en gestores de bases de datos

completamente distintos, por lo tanto, el acceso a los protocolos de conexión se hace lentamente. Además, existen otros problemas como la falta de servicios de datos, modelado de datos e integración, búsqueda asociativa y visualización de datos.

Los impactos anteriores, causan análisis de información inadecuada y como consecuencia, toma de decisiones erróneas, que finalmente afectan negativamente a las organizaciones. Debido a estos impactos negativos, herramientas como QlikView, resultan adecuadas porque unifican los resultados de las consultas, el formato de salida de los reportes y la actualización de la información en tiempo real, objetivo principal de este estudio.

En palabras de Pérez [2014], una plataforma de servicios digitales interoperables es una infraestructura de intercomunicación que permite a los servicios digitales de las organizaciones comunicarse entre sí de manera coordinada, con el objeto de intercambiar información con eficiencia y transparencia, lo que genera uno de los principales resultados al realizar la conexión con la base de datos en conjunto con los archivos resultantes de la renta de video mediante la aplicación de QlikView, fueron producto de la convergencia, relación y la interoperabilidad de las aplicaciones presentadas así como de los diferentes sistemas gestores de bases de datos utilizados.

Además, el análisis llevado a cabo por medio de esta herramienta y las investigaciones realizadas para el aprovechamiento de la información en diferentes sistemas gestores de bases de datos, resultó enriquecedor, ya que brindó la capacidad de poder manipular la información en sistemas completamente diferentes pero relacionados con un mismo identificador o nombre, y así, generar estadísticas comparando datos como el producto, tipo de película y su clasificación, para poder tomar decisiones sobre su oferta o demanda. En este sentido, se concuerda con las ideas de Navarro [2014, p. 59], donde señala que "la mejor forma de resolver esto, es implementar una solución independiente de las plataformas empleadas para explotar los datos e información. Con esta solución es factible usar software de aplicación diverso (incluyendo software no comercial) para realizar consultas a los datos almacenados en la base de datos, donde el usuario no sabe, ni requiere saber, dónde se encuentran físicamente almacenados los datos".

Por otra parte, cuando "la especificación de sistemas de información es en el dominio de la salud, las tareas se hacen más difíciles, debido principalmente al desconocimiento que normalmente tienen los equipos de desarrollo software acerca del dominio del problema y a la complejidad de los procesos de salud" [López, 2007, p. 29]. Así en este tipo de sistemas es importante, también, analizar el tiempo, tipos de padecimientos comunes, rangos de edades, población más afectada o de donde proviene el número más alto de denuncias, es información que al registrarse en diferentes aplicaciones desde una app, sistemas desarrollados para hospitales, información registrada en bitácoras electrónicas, registros de correo electrónico por mencionar algunos pueden derivar en la inversión de infraestructura tecnológica que mejore estos nichos de negocio.

También, la investigación realizada ayudó en gran medida a representar la información de acuerdo con las necesidades reales, obteniendo resultados y tendencias actuales, producto de la toma de decisiones, evitando problemas de protocolos e infraestructura completamente diferentes en un software cuya potencialidad se puede aplicar en niveles de seguridad, asignando determinados accesos y restricciones a los usuarios. En palabras de Márquez [2015], ninguna tecnología ni los negocios de distribución y ventas de servicios deberán estar aislados si desean sobrevivir a los vertiginosos cambios.

Es importante, recalcar las ideas de Aldana y Vallejo [2010], quienes mencionan que si bien los modelos de interoperabilidad y convergencia han respondido a los retos que plantean el mercado y el desarrollo tecnológico, aun se requieren modelos de regulación de éstos, para que se generen sinergias para hacer compatibles las normas del sector, y evaluar el impacto de las políticas en aspectos sociales, económicos y culturales asociados con la ubicuidad de las redes y de la información.

Para finalizar, herramientas como QlikView ayudan a homologar diversas fuentes de datos, pero también es de suma importancia que las aplicaciones y sobretodo

el almacenamiento y administración de la información derive de la efectividad y esfuerzo de los organismos para que la conexión y la operatividad trabajen en conjunto. Por ejemplo, como presenta Olguín [2017], no lejos de la convergencia, está la oferta integral de Sun Microsystems, que desde ahora tiene posibilidades de satisfacer las necesidades de tecnologías de información para prácticamente todo tipo de empresas. Sun sabe que no podrá hacer nada en forma aislada, por lo que se inclinó fuertemente por la interoperabilidad con Microsoft, el que alguna vez pudo considerarse su más grande rival, pero que hoy es parte de las coincidencias de la convergencia y la interoperabilidad de las plataformas. Es pues la convergencia, de nueva cuenta, la que cambia el panorama de negocio. De ella dependerán en buena medida las buenas opciones de crecimiento para el canal de distribución. Otros ejemplos pueden ser los sistemas de seguridad, plataformas interoperables con otros sistemas, sincronización de datos, interfaces con arquitecturas híbridas, lo cual conlleva a obtener modelos técnicos, de gobernación, producción de productos, formación y de uso, por mencionar algunos.

# **5. Bibliografía y Referencias**

- [1] Aldana, A. y Vallejo, A. (2010). Telecomunicaciones, convergencia y regulación. Revista de Economía Institucional. 165.
- [2] Caro, A. (2013). Desarrollando sistemas de información centrados en la calidad de datos. Revista Ingeniare, 21, 54-69.
- [3] Durán, O. (2015). Tecnologías y sistemas de información como soporte al proceso de gestión del conocimiento. Revista Tecnura, 19, 171.
- [4] López, D. (2007). Un modelo de referencia para la especificación y análisis de sistemas de información para vigilancia en Salud Publica. Revista Sistemas & Telemática, 5, 29.
- [5] López, J. (2012). QlikTech encabeza las listas en Análisis Visual, Innovación y Agilidad entre los gigantes del BI en la encuesta independiente más grande realizada a usuarios de BI: http://blog.direktio.com.
- [6] Márquez, M. (2015). Protocolos estándares para aseguramiento de interoperabilidad de uni 4.0 de ATM. Revista Telematique, 4 ,50.
- [7] Martín, Y. (2015). Aplicación de la norma técnica de interoperabilidad de reutilización de recursos de información en los catálogos de información pública de las comunidades autónomas. Revista general de información y documentación, 25, 287-311.
- [8] McConnell, S. (1997). Desarrollo y gestión de proyectos informáticos, cómo dominar planificaciones ajustadas de software. Madrid, España: Mc Graw Hill.
- [9] Navarro, E. (2014). Interoperabilidad, mecanismos comunes de interacción. Revista Cartográfica, 59-69.
- [10]Olguín, A. (2006). Buenas perspectivas en la convergencia. E Semanal. Informe académico.
- [11]Pérez, J. (2014). La interoperabilidad: la generación de conocimiento acerca del desempeño de las instituciones exige que los datos subyacentes tengan calidad. Una de las principales condiciones para asegurar esa calidad es la interoperabilidad. Sociedad, Ciencia, Literatura. Informe Académico.
- [12]Pressman, R. (2002). Ingeniería del Software un enfoque práctico (5a ed). Madrid, España: Mc Graw Hill.
- [13]QlikView. (2017). Seguridad: https://goo.gl/GpbMwK.
- [14]Ramírez, L. (2008). Convergencia e Interoprabilidad de los sistemas móviles handheld 3G con el RFID en el protocolo NFC figura Tesis. p. 2.
- [15]Sandi, J. y Cruz, M. (2017). Repositorios institucionales digitales: Análisis comparativo entre Sedici (argentina) y Kérwá (Costa Rica). e-Ciencias de la Información, 7, 1-2.
- [16]Soto, A. y Cuervo, E. (2009). Nuevas tendencias en sistemas de información: procesos y servicios. Revista Pecunia, 2, 129.
- [17]Zapata, C., Toro, M. y Marín, M. (2011). Análisis conceptual de la interoperabilidad entre sistemas de información geográfica. Lambsakos, 3, 68-76.